## TELLDUS

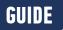

## DIM TO A PREDEFINED DIM LEVEL

Do you often dim the same ligt to the same dim level? By using events in Telldus Live! you can dim a device to a predifined level with a single click!

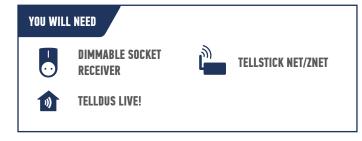

## **LET'S GET STARTED!**

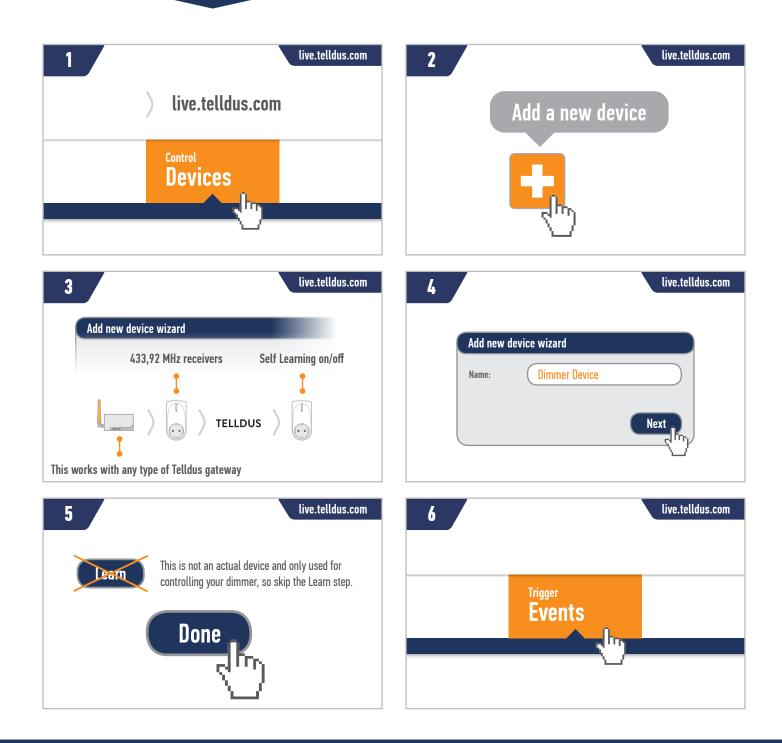

## **TELLDUS**

| 7 live.telldus.com                    | 8 Create new event Event name: Dim my favorite device Create                                                                                                    |
|---------------------------------------|----------------------------------------------------------------------------------------------------|
| 9<br>Triggers                         | 10<br>Add device trigger<br>Choose device:<br>Dimmer Device<br>Choose action:<br>On Off                                                                                                    |
| Actions                               | 12                                                                                                    |
| 13 live.telldus.com ) Control Devices | <b>Tip!</b> You can set the dim value to the level of your choosing. If you want to be able to turn the light off using the same device, create one more event. Add a device trigger with the state "off" for your newly created device and add a device action that turns the light off. |

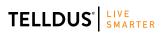

Telldus is marketed by Proove AB, Sweden www.proove.se • +46 (0)346 715600 facebook.com/telldus

@telldus

f

J